cs3157 lecture #11 notes.

mon 7 apr 2003

*http://www.cs.columbia.edu/˜cs3157*

• news

**–** homework #4 posted last week, due april 21

**–** quiz #2 back today

 $\bullet$  today

**–** make

**–** configuration managemen<sup>t</sup>

**–** programming sockets in Java

cs3157-spring2003-sklar-lect11 1

## software development models.

- $\bullet$  integrated development environment (IDE)
	- **–** integrate code editor, compiler, build environment, debugger
	- **–** graphical tool
	- **–** single or multiple languages
	- **–** VisualStudio, JCreator, BlueJ, ...
- Unix model
	- **–** individual tools, command-line

#### source code management.

- problem: lots of people working on the same project
	- **–** source code (C, Perl, ...)
	- **–** documentation
	- **–** specification (protocol specs)
- mostly on different areas
- different versions
	- **–** *released* maintenance only
	- **–** *stable* about to be released, production use
	- **–** *development, beta*
- different hardware and OS versions

# make (1).

- utility typically used for building software packages that are comprised of many source files
- determines automatically which pieces need to be rebuilt
- uses an input file (usually called makefile or Makefile) which specifies *rules* and *dependencies* for building each piece
- you can use any name for the makefile and specify it on the command line:

```
bash# make
bash# make -f myfile.mk
```
- first way (above) uses default (makefile or Makefile) as input file
- second way uses myfile.mk as input file

#### make (2).

- defining rules
- the syntax is:

```
<target> : <dependencies>
     <tab><command1>
     <tab><command2>
     ...
     <tab><commandN>
```
- there must be a <tab> at the beginning of each command line
- for example:

```
foo.o: foo.c defs.h # rule for building foo.o
    cc -c -g foo.c
```
# make (3).

you can specify <sup>a</sup> target on the command line:

```
bash# make -f myfile.mk install
```
- the default target is the first one in the makefile (i.e., if you don't specify a target on the command line)
- often you have the following targets:
	- **–** all
	- **–** clean
	- **–** install

## make (4).

- wildcard characters are  $\ast$ , ? and [...] are the same as in the Bourne shell
- variables are also like in the Bourne shell (i.e., begin with  $\hat{y}$ )
- but be careful because environment variables are imported into make
- there are a number of automatic variables:
	- **–** \$@ <sup>=</sup> the file name of the rule target
	- **–** \$? <sup>=</sup> names of all dependencies that are newer than the target
	- **–** \$ˆ <sup>=</sup> names of all dependencies
- you can also use <sup>F</sup> and <sup>D</sup> to ge<sup>t</sup> the file and directory (respectively) portions of full paths
- e.g., \$(@D) and \$(@F) return the directory and file names of the target

### make (5).

example:

 $LIB = $(HOME)/lib$ INC <sup>=</sup> \$(HOME)/include  $BIN = $(HOME)/bin$ 

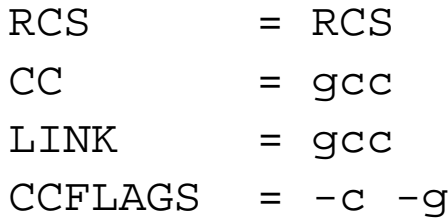

- defines many variables
- which are refered to like this, e.g.: \$(CC)
- notice use of  $$$  (HOME) which is read from the environment

## make (6).

- *implicit* rules can be used to define <sup>a</sup> general way of building one type of file from another
- for example
	- .SUFFIXES:
	- .SUFFIXES: .o .c
	- .c.o:

\$(CC) \$(CCFLAGS) \$\*.c -o \$\*.o

• note use of variables

## make (7).

- it is good practice to list include files as dependencies
- for example:

```
hw4sklarserver: hw4sklar.o util.o
     $(LINK) $(LDFLAGS) -o $@ $^c$
```

```
hw4sklar.o: hw4sklar.c hw4sklar.h
util.o: util.c util.h
```
• this will use the implicit rule to know how to build a . o file from a . c file

# configuration management.

- version control system
- there are many popular tools:
	- **–** CVS
	- **–** RCS
	- **–** SCCS
- $\bullet$  collection of directories, one for each "module"
- release control
- version control
- there is a single master copy ("repository") and local (developer) copies

#### about rcs.

- it doesn't build a system (alone)
- $\bullet$  it isn't project management (alone)
- all changes are isolated vs. single logical change
- it can help with bug fix tracking
- it can help with track change verification
- it doesn't test program (regression testing)
- it is not a work flow or process model

setting up <sup>a</sup> repository.

create <sup>a</sup> directory for the repository:

unix\$ mkdir RCS

which creates an RCS directory under your current working directory

cs3157-spring2003-sklar-lect11 13

adding <sup>a</sup> file to the repository.

use the "check in" command:

```
unix$ ci movie.c
RCS/movie.c,v <-- movie.c
enter description, terminated with single '.' or end of file:
NOTE: This is NOT the log message!
>> this file manipulates the movie database
>> .
initial revision: 1.1
done
```
- you'll be asked to enter <sup>a</sup> description of the file you are adding to the repository
- you only have to do this the first time <sup>a</sup> file is checked in

what's in the directory now?

• the directory:

```
unix$ ls -lt RCS
total 8
-r-------- 1 cs3157 library 4338 Oct 28 11:27 movie.c, v
```
• notice that the file is only read-only by owner

### the RCS file...

```
head 1.1iaccess;
symbols;
locks; strict;
comment @ * @;
1.1
date 2002.10.28.16.27.27; author cs3157; state Exp;
branches;
next ;
desc
@this file manipulates the movie database
@
1.1
log
@Initial revision
@
text
@/* movie.c */#include <stdio.h>
etc
cs3157-spring2003-sklar-lect11 16
```
checking <sup>a</sup> file out of the repository.

- there are two modes:
	- **–** read-only
	- **–** read-write
- command for read-only:

```
unix$ co movie.c
RCS/movie.c,v --> movie.c
revision 1.1
done
```
• command for read-write:

```
unix$ co -l movie.c
RCS/movie.c,v --> movie.c
revision 1.1 (locked)
done
```
# locking files.

- checking out <sup>a</sup> file in read-write mode is called checking it out *with <sup>a</sup> lock*
- this means that only the user who checked out the file can check it back in and unlock the file
- you can also lock <sup>a</sup> file that is already checked out:

unix\$ rcs -l movie.c

- if the file is already locked by another user, you'll be asked if you want to break the lock
- $\bullet$  this can be bad...

### getting file information.

• the *rlog* command is used to get information about files in the repository

```
unix$ rlog movie.c
RCS file: RCS/movie.c,v
Working file: movie.c
head: 1.1
branch:
locks: strict
access list:
symbolic names:
keyword substitution: kv
total revisions: 1; selected revisions: 1
description:
this file manipulates the movie database
----------------------------revision 1.1
date: 2002/10/28 16:27:27; author: cs3157; state: Exp;
Initial revision
=============================================================================
```
## finding out about locks.

- you can use rlog to find out which files are locked
- to find out which files are locked:

```
unix$ rlog -R -L RCS/*
RCS/movie.c,v
```
checking changed files back in.

• once you make a change to a file (and test it), you should check the file back into the repository

```
unix$ ci movie.c
RCS/movie.c,v <-- movie.c
new revision: 1.2; previous revision: 1.1
enter log message, terminated with single '.' or end of file:
>> added comments
>> .
done
```
- you'll be asked to enter <sup>a</sup> message describing the changes you made
- if the file is unchanged, RCS is smart enough not to increment the revision number:

```
unix$ ci movie.c
RCS/movie.c,v <-- movie.c
file is unchanged; reverting to previous revision 1.1
done
```
keeping the working directory clean.

- use the *rcsclean* command
- this removes from the current working directory all files that are checked out in read-only mode but have not been changed since they were checked out

unix\$ rcsclean rm -f movie.h

# finding differences.

• the *rcsdiff* command is used to show the differences between the version in your current working directory and the version that was last checked in to RCS

```
unix$ rcsdiff movie.c
===================================================================RCS file: RCS/movie.c,v
retrieving revision 1.2
diff -r1.2 movie.c
4a5
\geq this program was developed by prof sklar for fall 2002.
```
## using with your makefile.

- it is handy to integrate RCS into your makefile
- add a DEFAULT rule that will check files out of RCS for the purpose of building your project:

```
.DEFAULT:
```

```
co $(RCS)/$@,v
```
- add this line just after the SUFFIXES line
- you can also add rcsclean to your clean rule:

```
clean:
rcsclean
rm *.o
```
#### ident

- you can record version information directly in your source code
- place a line like this:

```
static char const rcsid[] = "$Id$";
```
in the global declaration section of your source code files

• after you check the file in and check it out again, RCS will automatically expand the tag:

```
static char const rcsid[] =
  "$Id: movie.c,v 1.5 2002/10/28 16:55:09 cs3157 Exp $";
```
- now you can use the resid variable in your program
- you can also use the *ident* command to see the values:

```
unix$ ident movie.c
movie.c:
     $Id: movie.c,v 1.5 2002/10/28 16:55:09 cs3157 Exp $
```

```
cs3157-spring2003-sklar-lect11 25
```
#### revision tagging.

- $\bullet$  each revision increases rightmost number by one: 1.1, 1.2, ...
- more than one period implies branches
- $\bullet$  versions of file = RCS revisions
- use the *rcs* command to set revisions and branches
- do *man rcsfile* for more information
- there's also <sup>a</sup> script called *rcsfreeze* which is handy for these functions, but it is not <sup>a</sup> standard par<sup>t</sup> of RCS (unfortunately)

#### sockets in Java.

- in the java.net package
- on the server side:
	- **–** create <sup>a</sup> ServerSocket object for the server to listen with
	- **–** create <sup>a</sup> Socket object for the connection from the client
	- **–** use ServerSocket.accept() to instantiate the Socket object
	- **–** use Socket.getInputStream() and Socket.getOutputStream() to communicate over the socket
- on the client side:
	- **–** create <sup>a</sup> Socket object for the connection from the client
	- **–** use the hostname and por<sup>t</sup> of the server when creating the client Socket object
	- **–** use Socket.getInputStream() and Socket.getOutputStream() to communicate over the socket